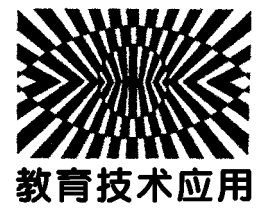

# GeoGebra软件模拟追及相遇问题\*

任永祥

(广州市第八十九中学 广东 广州 510520) (收稿日期: 2022-07-18)

摘 要:利用 GeoGebra软件可视化追及相遇问题.具体涉及匀变速直线运动、平抛运动、天体运动3种追及相 遇问题,从物理原理、制作方法及功能说明进行阐述.

关键词:GeoGebra;追及相遇;匀变速直线运动;平抛;天体运动

追及相遇问题是高中物理中常见的动力学问 题,在匀变速直线运动、抛体运动、天体运动中均有 涉及.此类问题紧密联系实际,能够作为体现真实情 景和情境的素材,培养或考查学生应用必备物理知 识和关键能力解决问题,综合展示学生的学科核心 素养水平[1]. 追及相遇问题的过程具有动态性,教师 在讲解或画图教学描述时,难以准确抓住其运动的 动态特征,即使使用 PPT 或flash等课件,但由于制 作的复杂性,势必花费大量的时间成本.

GeoGebra软件以其强大的代数运算和动态绘 图功能,可以替代传统的教学手段,模拟出物理变化 的动态过程.对学生构建物理过程模型,帮助理解物 理规律,增加感性认识,实现人机交互,便捷有效.本 文对匀变速直线运动、抛体运动、天体运动中的追及 相遇问题讲行 GeoGebra 可视化研究<sup>[2-3]</sup>.

#### 1 直线运动的追及相遇问题

模型一:甲、乙两车相距 $x_0$ ,甲在前,乙在后. 甲、乙同时分别以  $v_{10}$ 、 $v_{20}$  初速度做匀速、匀加速或 匀减速运动,求运动过程中甲、乙两车最远、最近的 距离及相遇时间.

1.1 课件设计原理

甲、乙两车分别做匀变速或匀速直线运动,遵守 匀变速直线运动的运动规律,即速度规律

$$
v = v_0 + at
$$

位移规律

 $x = v_0 t + \frac{1}{2}$  $\overline{a}$  $at^{\prime}$ 

制作课件时只需对两车分别编写其各自的运动规律 程序,即可以实现小车的运动效果.同时为了全面直 观认识运动特征,可以建立坐标系动态描绘出它们 的  $v$  -  $t$  图像和  $s$  -  $t$  图像.

1.2 课件制作过程

 $(1)$ 创建甲、乙两车的初速度 $v_{10}$ 、 $v_{20}$ ,加速度  $a_1, a_2, a_3$ 的始位移差 $x_0, b$ 时间 $t$ 的滑动条.

(2)在y轴上描点E、<sup>F</sup> 作为甲、乙两车初始位 置参考点. $G \triangleleft \hat{E}$ 作为甲车起点位置与 $E$ 相距 $x_0$ .

(3)插入甲、乙两车图片,更改图片前面下角点 的纵坐标分别于G、<sup>F</sup> 相同.甲车图片前面下角点横 坐标输入语句[2]:

 $X_1 = \text{Im}\,\mathbb{R}(v_{10}a_1 \geq 0, G + (v_{10}t+0.5a_1t^2, 0),$  $\text{Im } \mathbb{R}$ (t ≤ abs(v<sub>10</sub>/a<sub>1</sub>),G+(v<sub>10</sub>t+0.5a<sub>1</sub>t<sup>2</sup>,0),G+  $abs(v_{10}/a_1)(v_{10} + 0.5a_1ab_5(v_{10}/a_1),0)))$ 

此条件语句的作用是判断速度与加速度是否同 向,同向时汽车做匀加速直线运动,位移为

$$
x = v_0 t + \frac{1}{2}at^2
$$

否则汽车做匀减速直线运动,当时间  $t < \frac{v_0}{a}$  时,位 移为

$$
x = v_0 t - \frac{1}{2}at^2
$$

\* 广州市天河区教育科学"十三五"规划 2020 年度课题"基于 GeoGebra 软件的物理问题可视化实践研究"的研究成果,课题编 号:2020Y004.

作者简介:任永祥(1979-),男,中教一级,主要研究方向为中学物理学科教学.

 $-117 -$ 

时间  $t > \frac{v_0}{a}$ ,汽车停止运动,位移不变赋值为 a

$$
x = \frac{v_0^2}{2a}
$$

乙车同理.

(4) 绘图区  $2$ , 显示  $v$  -t 图像和  $s$  -t 图像. 甲车速 度坐标点 <sup>H</sup> 语句:

(t, 如 果 ( $v_{10}a_1 ≥ 0, v_{10}t + a_1t$ , 如 果 (t  $\leq$  $a b s(v_{10}/a_1), v_{10}t-a_1t,0))$ 

其中条件语句的作用是判断速度与加速度是否 同向,同向时汽车做匀加速直线运动,速度为

$$
v=v_0+at
$$

否则汽车做匀减速直线运动,当时间  $\imath < \frac{v_0}{a}$  时,速 度为

 $v=v_0 -at$ 

时间  $t$   $>$   $\frac{v_{\rm 0}}{a}$  ,汽车停止运动 ,速度赋值为零. 点击  $H$  点 属性,设置"开启跟踪",显示其变化轨迹.乙车同理.

(5)创建"启动、暂停"按钮,在 GeoGebra脚本 中语句如下:

"赋 值 (b,! b);启 动 动 画 (t,b);设 置 标 题 (button1,如果(b,"暂停","启动"))"

再创建"复位"按钮,在按钮属性脚本中写入:

"赋值 $(t,0)$ ;启动动画 $(t, false)$ ;zoomin $(1)$ "

(6)在绘图区2中设置复选框,用于是否显示  $v$  -  $t$  图像和 s -  $t$  图像动点的轨迹.

#### 1.3 课件功能说明

如图1所示,拖动 $v_{10}$ , $v_{20}$ , $a_{1}$ , $a_{2}$ , $X_{0}$ 数值滑动条 的大小模拟各种情形的追及相遇问题.点击绘图区 中的"启动"按钮,观察甲、乙两车位置随时间变化 情况,同时在绘图区2中同步显示  $v$  -t 图像和 s -t 图 像.点击绘图区2中的复选框单独显示  $v$ -t图像和  $s$  -t 图像.绘图区中的汽车离开窗口后,鼠标滚轮放 大或缩小窗口,改变显示比例,可以重新看到汽车的 位置.点击"复位"按钮,甲、乙汽车回到初始位置, 再次调节参数,方便仔细讲解.

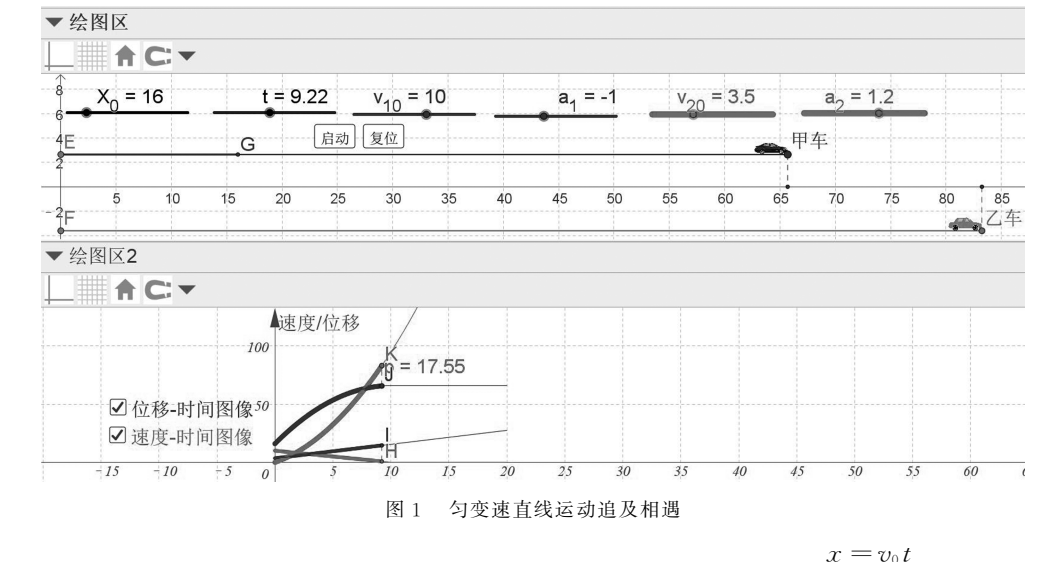

## 2 平抛运动相遇问题

模型二:A、<sup>B</sup> 两球在同一竖直直线上,高度差 为 Δh,现在分别以水平初速度 $v_1, v_2$  向相同方向抛 出,求A、<sup>B</sup> 两球先后抛出的时间间隔及相遇点的水 平距离.

#### 2.1 课件设计原理

两球做平抛运动能够在空中相遇,它们的运动 轨迹必须有相交点.根据平抛运动的规律,水平方向 上,做匀速直线运动,满足方程

竖直方向上做自由落体运动,满足

$$
y = \frac{1}{2}gt^2
$$

消去时间 t,得到平抛运动的轨迹方程

$$
y = \frac{gx^2}{2v^2}
$$

考虑到真实情况是平抛轨迹是向下弯曲,以抛出初 始点<sup>A</sup> 或<sup>B</sup> 为参考点,轨迹方程改为

$$
y_1=y_A-\frac{gx^2}{2v_1^2}
$$

$$
y_2 = y_B - \frac{gx^2}{2v_2^2}
$$

如果两个轨迹方程有相交点即为相遇位置.

2.2 课件制作过程

(1) 创建  $A$ 、B 两球的初速度  $v_1, v_2$ , 加速度  $g$ , 高度差 Δ<sup>h</sup>,时间t的滑动条.

(2) 在  $\nu$  轴上绘制 B 点, A 点的坐标等于 B + Δ<sup>h</sup>.作为小球的抛出起始点.

(3) 指令栏输入  $A$ 、B 两球运动的轨迹方程 y<sub>1</sub> 和  $y_2, x \geqslant 0$ . 点击工具栏"交点"选项,得到交点 F.

(4) 指令栏输入  $t_1 = \frac{x_F}{v_1}$ ,  $t_2 = \frac{x_F}{v_2}$  分别计算  $A, B$ 两球下落到交点位置的时间. 时间差是 Δt = t<sub>1</sub> - t2.

(5)模拟平抛动点随时间变化坐标值.指令栏

输入A 球平抛对应C 动点坐标为

B球对应D 动点坐标为

$$
x_D = v_2 (t - \Delta t)
$$
  

$$
y_D = y_B - \frac{1}{2}g (t - \Delta t)^2
$$

右键点击C、<sup>D</sup> 点轨迹"开启跟踪"功能.

(6)创建"启动"和"复位"按钮,实现启动、暂 停、复位功能.

2.3 课件功能说明

在图2中,拖动滑动条改变<sup>v</sup>1、<sup>v</sup>2、Δ<sup>h</sup> 的值,点 击显示轨迹图,发现轨迹有交点,即有可能两球在空 中相遇.点击启动按钮,可以动态显示 <sup>A</sup>、<sup>B</sup> 两球平 抛后运动情况.教学中为缓慢显示运动情况,点击选 中时间t滑动条,使用键盘前进或后退,找到相遇时 间点.此课件也可以单独演示平抛运动规律,或者再 加以改造显示速度 时间图像.同理可以制作相向平 抛运动相遇的情况,如图3所示.

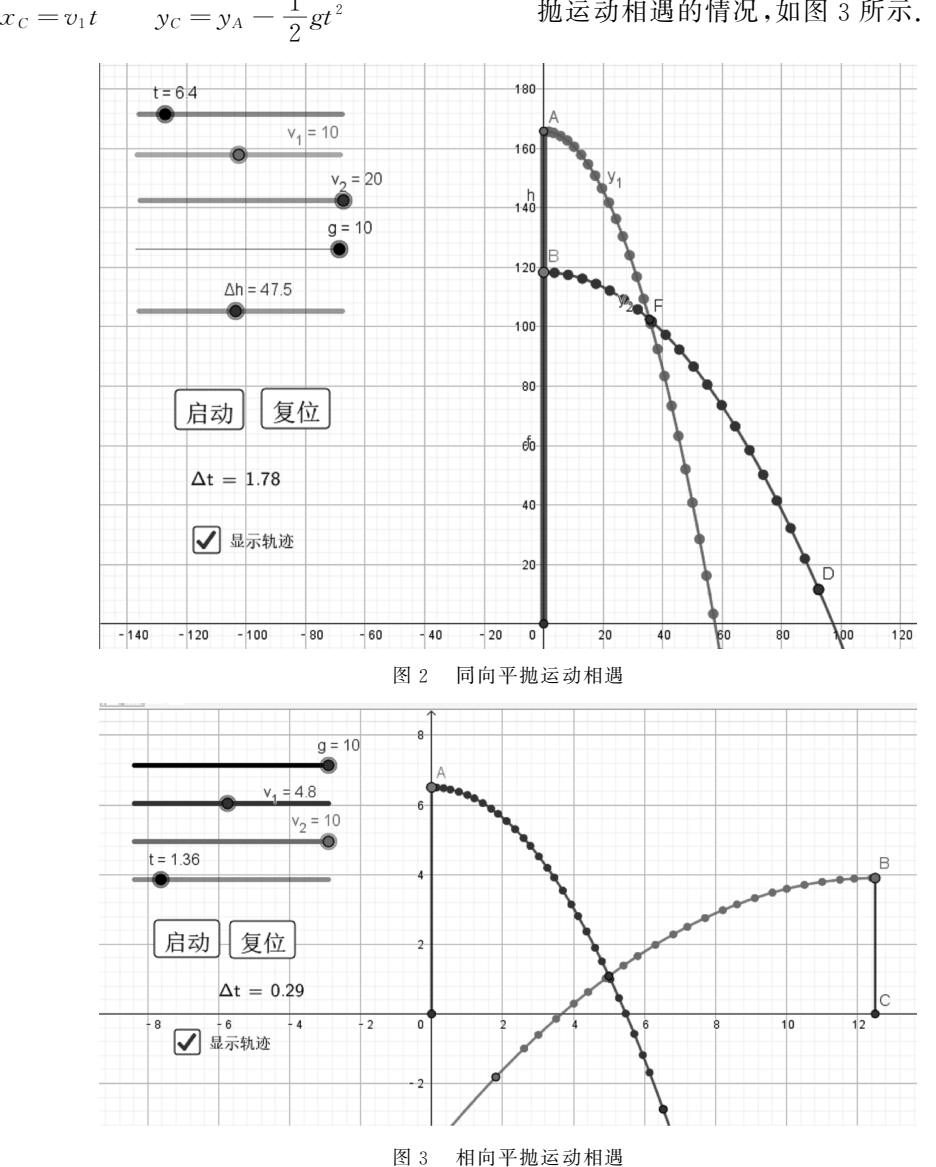

 $-119 -$ 

# 3 天体运动中的"追及相遇"

模型三:质量为 <sup>M</sup> 的中心天体,有两个不同轨 道运行的环绕卫星  $A$ 、B,轨道半径分别为 $r_1, r_2, M$ 某一时刻相距最近开始计时,求还需要经过多长时 间再次相距最近或最远.

#### 3.1 课件设计原理

卫星绕中心天体运动,根据牛顿第二定律可知

$$
\frac{GMm}{r^2} = m\omega^2 r
$$

得到角速度

$$
\omega = \sqrt{\frac{GM}{r^3}}
$$

当两颗卫星再次相距最近或最远时,角度之差为 2nπ  $\mathbb{E}(2n+1)$ π.

3.2 课件制作过程

 $(1)$ 创建滑动条  $G,M,r_1,r_2,t,G$ 值为模拟值, 不是真实值.

(2)指令栏输入

$$
\omega_1 = \sqrt{\frac{GM}{r_1^3}} \qquad \omega_2 = \sqrt{\frac{GM}{r_2^3}}
$$

$$
\theta_1 = \omega_1 t \qquad \theta_2 = \omega_2 t
$$

(3)以O为圆心作半径为<sup>R</sup> 的圆,假设是质量为  $M$  的中心天体,填充为蓝色. 指令栏输入卫星  $A$  的坐  $\overline{k}(r_2 \cos \theta_2, r_2 \sin \theta_2)$ , 卫星 B 的坐标 $(r_1 \cos \theta_1, r_2 \cos \theta_2)$  $r_1$ sin  $\theta_1$ ). 设置卫星  $A \triangle B$ "开启跟踪"选项.

(4)创建"启动"和"复位"按钮,实现启动、暂 停、复位功能.

3.3 课件功能说明

如图 4 和图 5 所示, 调整好  $r_1, r_2$  半径的比例关 系,由

$$
\frac{GMm}{r^2} = m\left(\frac{2\pi}{T}\right)^2 r
$$

得到周期 $T_1, T_2$ 之比. 第一次相距最远时有

$$
\frac{t}{T_1} - \frac{t}{T_2} = \frac{1}{2}
$$

$$
t = \frac{T_1 T_2}{2(T_2 - T_1)}
$$

再次相距最近时

$$
\frac{t}{T_1} - \frac{t}{T_2} = 1 \qquad t = \frac{T_1 T_2}{T_2 - T_1}
$$

结合课件与理论,相互验证.同理,修改参数验证两  $-120 -$ 

卫星反向运转"相遇"时间.此课件动态模拟天体运 动,感性直观,物理情景形象生动,激发学生的学习 兴趣,促进学生对规律的理解和掌握.

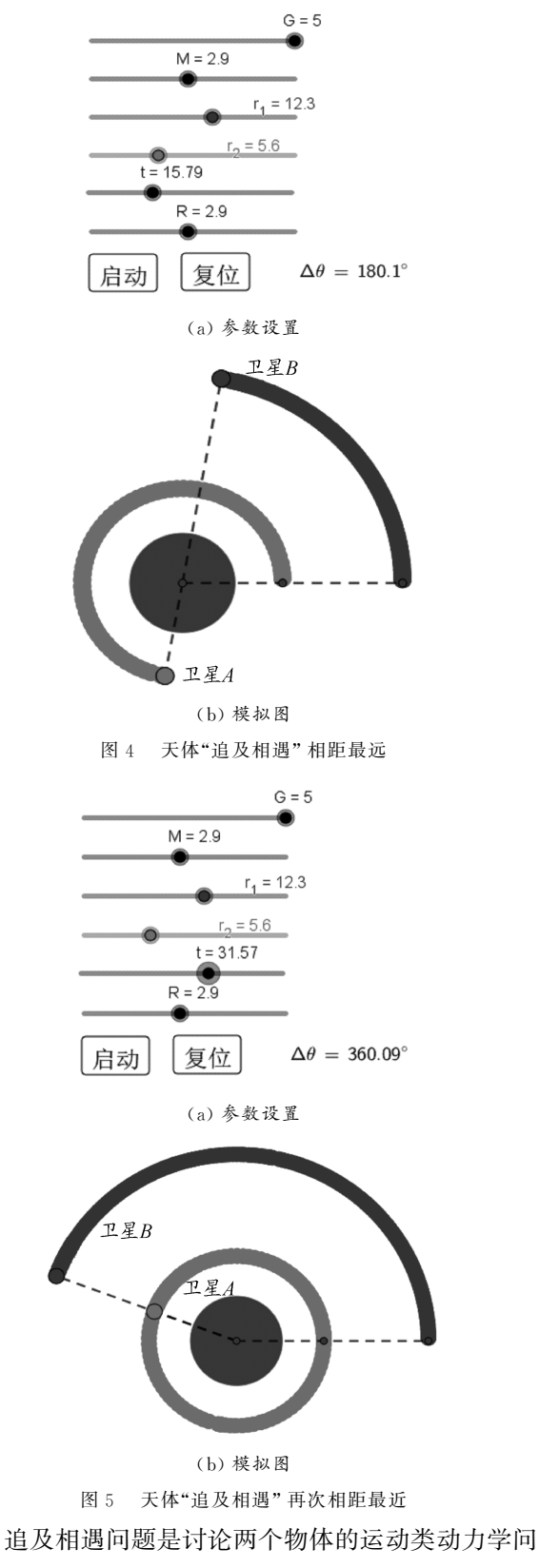

题,对学生的分析、综合能力和物理学科素养要求较

# 基于 GeoGebra软件定制物理工具突破滑动变阻器选择教学难点

王烨丽 (无锡市第三高级中学 江苏 无锡 214028) (收稿日期: 2022-07-15)

摘 要:应用现代信息技术开展虚拟实验能够帮助课堂突破教学难点,优化教学过程,提高教学效率.利用 GeoGebra自主构建的工具搭建滑动变阻器限流式和分压式两种接法的电路图,直观展示了被测电阻两端的电压随 滑片移动的动态图像,帮助学生更清晰地认识两种接法的优缺点,深刻理解滑动变阻器选择的原理和本质,提高解 决电路实验问题的分析能力.

关键词:GeoGebra;电路实验;动态分析;定制工具

在中学物理电学实验中,通常会使用滑动变阻 器来调节被测电阻两端的电压,实现多次测量的目 的来完成统计分析.在实际操作过程中,滑动变阻 器的接线方法包含限流式和分压式两种,电路图如 图1所示.这两种接法的选取和分析既是学生的学 习难点,也是高考的考查热点.在日常教学中,教师 通常会引导学生根据电路结构,结合闭合电路欧姆 定律得出[12]:分压式接法电压调节范围大,且当被 测电阻 R. 远大于滑动变阻器最大阻值 Ro 时采用分

高,同时也是提升学生思维品质的优秀教学资源[3].在 针对此类问题开展教学时,使用以上基于 Geogebra制 作的课件,既方便教师备课、讲解,也会增进学生的形 象思维感知,对真实情况有一个全面的理解.

# 参 考 文 献

[1]周伟波.强化体验的高三物理复习课教教学策略 ——— 以

压式接法;限流式接法电压调节范围小,且当被测电 阻 R<sub>z</sub> 与滑动变阻器最大阻值 R<sub>0</sub> 接近时采用限流式 接法.

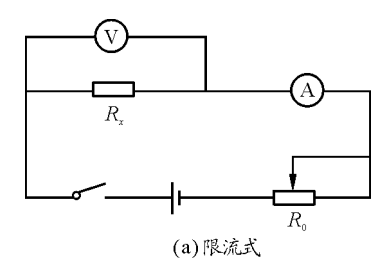

"追及相遇问题"为例[J]. 物理教师, 2022(3): 89-91.

- [2]金惠吉.GeoGebra在 物 理 中 的 应 用[EB/OL].(2022 01 - 01)[2022 - 02 - 01]. https://space. bilibili.com/40041 8715/channel/seriesdetail? sid=535542.
- [3]简伟伟.高考评价体系下图像法处理追及相遇问题的备 考策略[J]. 中学物理教学参考,2022(2):33-38.

# Simulating the Chasing and Meeting Questions Using GeoGebra Software

## REN Yongxiang

(Guangzhou NO.89 Middle School, Guangzhou, Guangdong 510520)

Abstract: GeoGebra software can be uses to make chasing and meeting questions visible. It specifically involves three kinds of chasing and meeting questions, namely, constant speed linear motion, horizontal throwing motion and celestial body motion. It is expounded from the physical principle, production method and function description.

Key words: GeoGebra; chasing and meeting; constant speed linear motion; horizontal throwing motion; celestial body motion